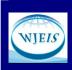

November 2015, Volume: 5 Issue: 4 Article: 04 ISSN: 2146-7463

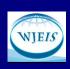

# COMPUTER-AIDED EDUCATIONAL MEASUREMENT AND EVALUATION SYSTEM FOR PRACTICES OF DATABASE COURSE STUDENTS

Huseyin Coskun Vocational School of Usak University TURKEY huseyin.coskun@usak.edu.tr

Hakan Aydogan Vocational School of Usak University TURKEY hakan.aydogan@usak.edu.tr

Fatih Bozkurt Vocational School of Usak University TURKEY fatih.bozkurt@usak.edu.tr

#### **Abstract**

Courses with practice need additional time for measurement and evaluation of the students. This additional time causes a decrease in the number of practices and educators' performance nevertheless, the measurement and evaluation of many students might not be achieved properly. In order to overcome the difficulties mentioned above, a software which executes the necessary measurement and evaluation for "Database Course" lesson in short time for at the Computer Technologies Laboratory of Usak University.

Each student connects to a remote MySQL database server computer with his/her own computer and sends SQL query to perform practice stage given in Table 1 via MySQL Workbench that Database Management System Software. The designed and implemented software running on the server checks and scores accuracy of the queries of each student.

In this study, classic measurement and evaluation of each student who performed the practice stages given in Table 2 takes about 51 minutes and for the 54 attendants, it takes about half an hour. The designed and implemented software takes about 0.6 seconds for each student and for the 54 attendants; it takes about 34.8 seconds depending on the network performance. Since the developed system reduced the usage time in a ratio of 100 to 1 for the measurement and evaluation, the educational length of duration has become more efficiency.

**Keywords**: education, measurement, evaluation, database, sql.

#### **INTRODUCTION**

Technology is used in the fields like health, communication, industry and education. Therefore, there is very important place of technology in the development of countries. Countries that use technology more effectively become more developed. Computer Technologies are at forefront in more effective use of technology. Therefore, development of technology goes parallel with development of computers.

Education provides expected behavior to individuals and aims at changing his/her behavior. This is must knew that success or failure of the training program and in which degree and which students have the benefit.

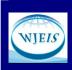

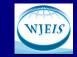

November 2015, Volume: 5 Issue: 4 Article: 04 ISSN: 2146-7463

Obtaining the degree of success and recognition of those who fail, however, the students measured and evaluated by behavioral changes occurring in is possible (Baykul: 1992).

Computer Technologies deliver training services to a wider audience from any place more efficiently and more quickly (Dostál, Serafín, Havelka, & Minarcík, 2012). It helps students develop basic skills, it makes teaching process faster and keeps the students more interested and motivated (Schacter, 1999) [K9]. It also provides efficient for preparing and representing training program and course contents in terms of measurement and assessment.

Evaluation in education as a term is a research model about instruction and a method for identifying the most effective teaching methods (ERWIN, 1991). The evaluation should be more controlled, more effective and more durable in order to get more valid, reliable and purposive result. In educational-teaching processes as in other social studies, the teachers can detect the scope of attainments via various assessment and evaluation approaches. These approaches are generally grouped into two subcategories as "traditional" and "alternative" assessments and evaluation (Çalışkan & Kaşıkçı, 2010).

Computer technologies are used effectively to get more valid results in evaluation and measurement. In this study it is aimed to show that alternative evaluation and measurement using computer technologies is more efficient and more rapid than traditional evaluation and measurement methods.

#### **Problem Statement**

Education of technical courses demands a lot of practical qualification, which enables achieving of practical experiences and knowledge (Fiksl, 2012). The practices should be done many times to provide permanency. Teachers or Lecturers measure and evaluate this process by students attendance to course and vocational education. This measurement and evaluation are performed whether the practice are at desired level or not.

#### **METHOD**

The students apply practice stage prepared by an educator as shown on the blackboard. After the students finished their practice, the educator checks each practice of the students one by one. Then he writes the measured score of practice in the list as in the traditional measurement of method. Practice of every course attendee or student is checked by lecturer one by one in traditional evaluation method of vocational education. Therefore duration of education increases in parallel with the numbers of students. This long duration of measurement and evaluation training has been tried to be eliminated with a software application. This innovative software has been studied in this article.

#### **Structured Query Language**

A data query language or tools were needed after Database approach. Firstly, there has been developed a language having mathematical syntax which is called SQUARE, However, this language was abandoned due to its lack of comprehensibility. Therefore an alternative syntax was created. It is called SEQUEL (Structured Query Language) which is similar to English language. Later on this this SEQUEL language, was evolved into SQL to adjust to English pronunciation (Hongsiri, Patcharin, Parames, Watcharee, & Ruenwongsa, 2013).

SQL become very popular and it came into standard use in all platforms. Therefore, it should be known by every technical staff working in the field of database. Having learned the basic database terminology, the students execute commands called query sentences. These commands are written in standard SQL language. Some of these commands are given in Table 1.

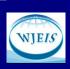

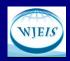

November 2015, Volume: 5 Issue: 4 Article: 04 ISSN: 2146-7463

### Table 1 Some Query Functions and Commands SQL Query Clauses

| Query Functions                                                                  | SQL Commands                                                                                         |  |  |  |  |  |  |
|----------------------------------------------------------------------------------|----------------------------------------------------------------------------------------------------|--|--|--|--|--|--|
| Creating a database is the name of e-commerce                                    | CREATE DATABASE Eticaret                                                                             |  |  |  |  |  |  |
| Creating a Database Table Structure named users and Specifying Column Properties | CREATE TABLE IF NOT EXISTS kullanicilar ( KullaniciNo integer(11),Ad varchar(50),Soyad varchar(50)); |  |  |  |  |  |  |
| Users Viewing Table Structure                                                    | DESC Kullanicilar;                                                                                   |  |  |  |  |  |  |
| Users All Records in Table View                                                  | SELECT * FROM kullanicilar                                                                           |  |  |  |  |  |  |

### **Computer Software**

The specified application is controlled by trainer and applications are scored based on whether or not the right after students performed the steps in Table 2. In the traditional method these scores are written to the list consists of the practice steps with the student information in Figure-6. Student applications to be controlled individually by the instructor and points to be written to the list extend the training period. The check of practice within training time decreasing the duration and made more efficient than conventional methods are performed in the experimental using the developed software.

Table 2: The Practice Stages

| No | The Practice Stages                                        |
|----|------------------------------------------------------------|
| 1  | The Creation of a Database                                 |
| 2  | The Select of Character Set to Database                    |
| 3  | The Creation of a Database Table Column and its properties |
| 4  | The Insert of Data to Database Table                       |
| 5  | The Select of Data                                         |
| 6  | The Update of Data                                         |
| 7  | The Delete of Data                                         |
| 8  | The Creation of Index                                      |
| 9  | The Creation of View                                       |
| 10 | The Alter of Table                                         |

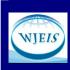

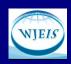

November 2015, Volume: 5 Issue: 4 Article: 04 ISSN: 2146-7463

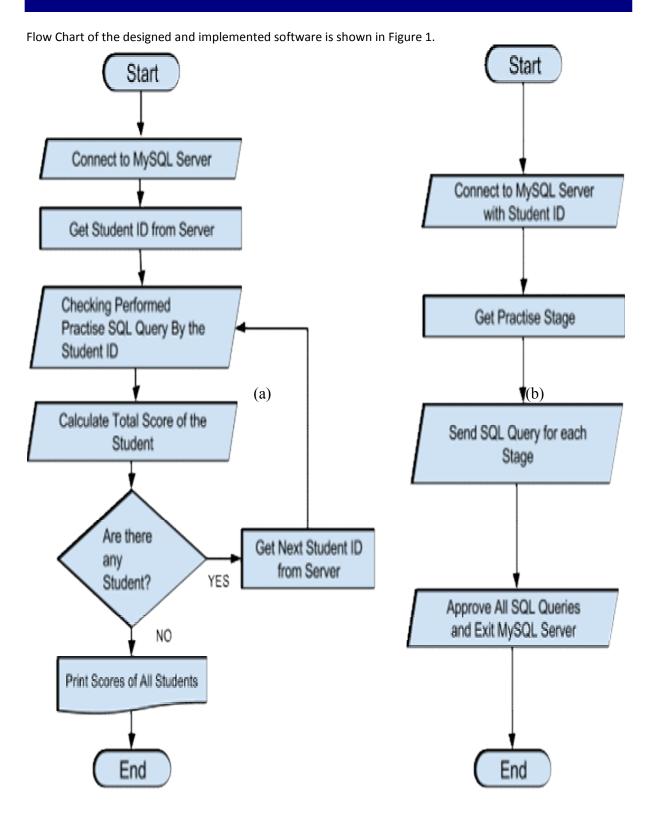

Figure 1 Flow Chart of the designed and implemented software (a) Educator Side, (b) Students Side

At the first, trainers add into the software each student the practical steps respectively. Some of these stages are shown in Table 2 and Adding Screen Practice Steps is shown in Figure 2.

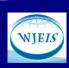

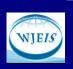

November 2015, Volume: 5 Issue: 4 Article: 04 ISSN: 2146-7463

| Lecturer         | Lec. Hüseyin COŞK                                                                                                    | UN                                                 |                                              |                |                      |  |  |
|------------------|----------------------------------------------------------------------------------------------------|----------------------------------------------------|----------------------------------------------|----------------|----------------------|--|--|
| Duration         | 50 minutes                                                                                                    |                                                    |                                              |                |                      |  |  |
| Practice Subject | On 50 minutes  Ce Subject E-Commerce Web Site  NO PRACTICE STAGE & CONTROL SQL QUERY SCORE  PRACTICE STAGE Create a Database for Using in E-Commerce Web Site  CONTROL SQL QUERY CONTROL SQL QUERY  PRACTICE STAGE Select a Character Set to Database for International Using  CONTROL SQL QUERY SET CHARACTER SET utf8; SET COLLATION_CONNECTION = 'utf8_turkish_ci';  PRACTICE STAGE Create a Database Table Column and its properties for this 4 object Products, Custo CREATE TABLE Products (Products (Product Integer (11) PRIMARY KEY AUTO_INCREMENT, ProductName VARCHAR (31), Category VARCHAR (50),  PRACTICE STAGE Insert of Data to Database Table for Products, Customers, Sales  INSERT INTO Customers (Member ID, Name, Surname, Address, Email, City, Phone) VALUES (1, 'Ahmet', 'Beyaz', 'Karşıyaka Mah. No:23', 'ahmet@beyaz.com', 'Istanul', '905324567890'); Insert of Data of Product for Sales use Relations Database Query  PRACTICE STAGE Select of Data of Product for Sales use Relations Database Query  SELECT * FOOM Product a S. P. AND Sales as S. |                                                    |                                              |                |                      |  |  |
| NO               | E-Commerce Web Site  PRACTICE STAGE & CONTROL SQL QUERY  PRACTICE STAGE Create a Database for Using in E-Commerce Web Site  CREATE DATABASE ECommerce  CONTROL SQL QUERY  PRACTICE STAGE Select a Character Set to Database for International Using  SET CHARACTER SET utf8; SET COLLATION_CONNECTION = 'utf8_turkish_ci';  PRACTICE STAGE Create a Database Table Column and its properties for this 4 object P  CREATE TABLE Products( ProductID INTEGER(11) PRIMARY KEY AUTO_INCREMENT, ProductName VARCHAR(11), Category VARCHAR(50),  PRACTICE STAGE Insert of Data to Database Table for Products.Customers.Sales  INSERT INTO Customers  (MemberID, Name, Surname, Address, Email, City, Phone) VALUES (1, 'Ahmet', 'Beyaz', 'Karşıyaka Mah. No:23', 'ahmet@beyaz.com', 'Istanul', '905324567890');  PRACTICE STAGE Select of Data of Product for Sales use Relations Database Query  SELECT * FROM Product AS P AND Sales AS S WHERE P. ProductID=S. ProductID                                                                                                    |                                                    |                                              |                | SCORE                |  |  |
|                  | PRACTICE STAGE                                                                                                    |                                                    |                                              |                |                      |  |  |
| 1                | CONTROL SQL QUERY                                                                                                    | 20                                                 |                                              |                |                      |  |  |
|                  | PRACTICE STAGE                                                                                                    | Select a Character Set to Da                       | tabase for International Using               |                |                      |  |  |
| 2                | CONTROL SQL QUERY                                                                                                    |                                                    |                                              | ai             | 20                   |  |  |
|                  | PRACTICE STAGE                                                                                                    | Create a Database Table C                          | olumn and its properties for this 4 object f | Products,Custo |                      |  |  |
| 3                | CONTROL SQL QUERY                                                                                                    | ProductID INTEGER(11)<br>ProductName VARCHAR(1     | PRIMARY KEY AUTO_INCREMENT,                  | <b>↓</b>       | 20                   |  |  |
|                  | PRACTICE STAGE                                                                                                    | Insert of Data to Database T                       | able for Products, Customers, Sales          |                |                      |  |  |
| 4                | CONTROL SQL QUERY                                                                                                    | (MemberID, Name, Surnam<br>VALUES (1, 'Ahmet', 'Be | yaz','Karşıyaka Mah.                         | ai             | 20                   |  |  |
|                  | PRACTICE STAGE                                                                                                    | Select of Data of Product for                      | Sales use Relations Database Query           |                |                      |  |  |
| 5                | CONTROL SQL QUERY                                                                                                    | FROM Product AS P AND                              | roductID                                     | .ii            | 20                   |  |  |
|                  |                                                                                                    |                                                    |                                              | Go Back        | Save Practice Stages |  |  |

Figure 2: Adding Screen Practice Steps for Educators

Each student chosen from Table 1 in the overall practice steps in a particular subject are to perform at the specified time. Each student's performances are checked by the software developed for this practice and giving points designated for each correct application to students, score of student's practice is calculated. Practice Detail Screen for students is shown in Figure 3 and SQL Query Screen for each practice stage is shown Figure 4.

| Student ID          | 132155001                                                                                                  |                 |       |
|---------------------|----------------------------------------------------------------------------------------------------|-----------------|-------|
| Name and<br>Surname | Yakut ÖZCAN                                                                                                |                 |       |
| Total Score         | 100 points (20*5)                                                                                          |                 |       |
| Duration            | 50 minutes                                                                                                 |                 |       |
| Practice Subject    | E-Commerce Web Site                                                                                        |                 |       |
| NO                  | PRACTICE                                                                                                   | OPERATION       | SCORE |
| 1                   | Create a Database for Using in E-Commerce Web Site                                                         | Enter SQL Query | 20    |
| 2                   | Select a Character Set to Database for International Using                                                 | Enter SQL Query | 20    |
| 3                   | Create a Database Table Column and its properties for this 4 object Products, Customers, Sales, Categories | Enter SQL Query | 20    |
| 4                   | Insert of Data to Database Table for Products, Customers, Sales                                            | Enter SQL Query | 20    |
| 5                   | Select of Data for Sales use Relations Database Query                                                      | Enter SQL Query | 20    |

Figure 3: Practice Stage Screen for Students

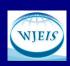

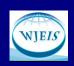

November 2015, Volume: 5 Issue: 4 Article: 04 ISSN: 2146-7463

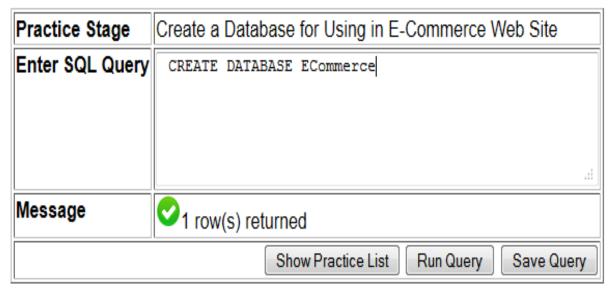

Figure 4: SQL Query Screen for Student

The applications made by the student as to identify issues and the intended practical stages are checked by educator with computer software. Practice Control Screen for educator is shown in Figure 5.

| Lecturer | er Lec. Fatih BOZKURT |                 |                   |             |                  |  |  |  |  |  |  |  |  |
|----------|-----------------------|-----------------|-------------------|-------------|------------------|--|--|--|--|--|--|--|--|
| NO       | PRACTICE SUBJECT      | NUMBER OF STAGE | NUMBER of STUDENT | TOTAL SCORE | OPERATION        |  |  |  |  |  |  |  |  |
| 1        | E-Commerce Web Site   | 5               | 54                | 100         | Control Practice |  |  |  |  |  |  |  |  |
| 2        | Library               | 5               | 54                | 100         | Control Practice |  |  |  |  |  |  |  |  |
| 3        | Hospital              | 6               | 54                | 90          | Control Practice |  |  |  |  |  |  |  |  |
| 4        | Car Technical Service | 4               | 54                | 80          | Control Practice |  |  |  |  |  |  |  |  |
| 5        | SuperMarket           | 4               | 54                | 80          | Control Practice |  |  |  |  |  |  |  |  |

Figure 5: Practice Control Screen

### **FINDINGS**

#### **Traditional Method of Measurement and Scoring**

In the traditional method the list has prepared in Figure 6, the performed practice have been checked and scored by educator. The checking and scoring process time in the traditional method for a total of 54 students took 51 minutes. This time period is equal to a course time.

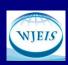

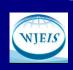

November 2015, Volume: 5 Issue: 4 Article: 04 ISSN: 2146-7463

| Practice<br>Subject  | F-Commerce Web Site         |                  | Score            |                  |                  |                  |         | 25 | Dicks<br>FDS             | 10 | 10 | 15   | 20   | 20 | 75   |
|----------------------|-----------------------------|------------------|------------------|------------------|------------------|------------------|---------|----|--------------------------|----|----|------|------|----|------|
| Practice<br>Duration | 50 minute                   | s                |                  | Time             | 51 mm            | utes for         | 54 lent | 26 | DAME.                    | 15 | 15 | 10   | 15   | 10 | 65   |
| NO                   | Surname<br>Name             | 1.Stage<br>Score | 2.Stage<br>Score | 3.Stage<br>Score | 4.Stage<br>Score | 5.Stage<br>Score | TOTAL   | 27 | N/BM<br>N/BPU            | 20 | 10 | 15   | 20   | 10 | 75   |
| 1                    | ALBAYRAK<br>IBRAHIM<br>MERT | 10               | (0               | 15               | 20               | 20               | 75      | 29 | DURMUS<br>DURMUS<br>DADR | 20 | 10 | 20   | v    | 20 | 90   |
| 2                    | GÖÇMEN<br>GONCA             | 15               | 15               | 10               | 15               | 10               | 65      | 30 | SAR<br>MARKELLE          | 10 | 10 | . (0 | 10   | 15 | 55   |
| 3                    | SAĞLAM<br>SERHAT            | 20               | 10               | 15               | 20               | 10               | 75      | 31 | ERSOLESSE<br>VILMAZ      | 10 | 15 | 20   | 20   | 20 | 85   |
| 4                    | SSMAN                       | 20               | 10               | 2-               | 20               | 20               | 90      | 32 | MERVE<br>IKÜSTA          | 10 | 15 | 2610 | 20   | 10 | 65   |
|                      | DENÍZ HAN<br>SAHÍN          | 00               | -                | 20               |                  |                  |         | 33 | ALTEF<br>SÜLEYMAN        | 10 | 15 | 20   | 20   | 30 | 85   |
| 5                    | TUĞCEM                      | 10               | 10               | 10               | 10               | 15               | 55      | 34 | MAL<br>MÜSERREF          | 15 | 15 | 20   | 10   | 10 | 70   |
| 6                    | YAKUT<br>CEYLAN             | 10               | 15               | 20               | 20               | 20               | 85      | 35 | DECEMBE                  | 15 | 10 | 20   | 1/20 | 20 | 85   |
| 7                    | ENES<br>CARIO               | 10               | 15               | 2610             |                  | 10               | 85      | 36 | YÜKSEL<br>MEHMET ALI     |    |    |      |      |    |      |
| 8                    | KAĞAN<br>AYDOĞAN            | 10               | 15               | 0                | 20               |                  |         |    | ATSA                     | 20 | 10 | 20   | 10   | 10 | 70   |
| 9                    | EBUBEKÍR<br>MUSTAK          | 15               | 15               | 20               | 10               | 10               | 70      | 37 | MUNIMAK!                 | 10 | 0  | 10   | 20   | 0  | 40   |
| 10                   | FATIMATÜL<br>ZEHRA          | 15               | 10               | 20               | 1/20             | 20               | 85      | 38 | DENDAM<br>NAZPE GO.      | 15 | 15 | 0    | ٥    | 0  | 30   |
| 11                   | MUHAMME                     | 20               | 10               | 20               | 10               | 10               | 70      | 39 | decwn desic              | 20 | 20 | 10   | 15   | 15 | 80   |
| 12                   | GÜREL<br>MURAT              | 10               | 0                | 10               | 20               | 0                | 40      | 40 | DUMMAZ<br>DZEM           | 20 | 15 | 10   | 5    | v  | 70   |
| 13                   | SOREN<br>MELEK              | 15               | 15               | 0                | 0                | 0                | 30      | 41 | IDEM/<br>IGUA            | 20 | 20 | 10   | 20   | 10 | 30   |
| 14                   | OLCAY<br>AKKUS<br>HUUS      | 20               | 20               | 10               | 15               | 15               | 80      | 42 | MUSTAFA                  | 10 | 10 | 10   | lo   | 10 | 50   |
| 15                   | DOYMAZ                      | 20               | 15               | 10               | 5                | v                | 70      | 44 | UÇAR FARLIK              | 0  | 0  | 0    | 0    | b  | ٥    |
| 16                   | ANGUA<br>BANAZAN            | 20               | 20               | 10               | 20               | 10               | 30      | 45 | ALTER DARK               | 10 | 10 | 10   | 10   | 20 | 60   |
|                      | TURK                        |                  |                  |                  |                  |                  |         | 46 | CHM UGUA                 | 20 | 10 | 15   | 20   | 20 | 8585 |
| 17                   | MEMBET<br>BUGANNAN          | 10               | 10               | 10               | lo               | 10               | 50      | 47 | COTTO COA                | 10 | 10 | 10   | 10   | 12 | 50   |
| 18                   | MEHMET                      | 0                | 0                | 0                | 0                | b                | ٥       | 48 | DANS AND                 | 13 | 15 | 15   | 0    | 0  | 45   |
| 19                   | IMGUN<br>SKAHM              | 10               | 10               | 10               | 10               | 20               | 60      | 49 | KSA.                     | 10 | 10 | 20   | 20   | 70 | 80   |
| 20                   | DATRAM                      | 20               | 10               | 15               | 20               | 20               | 8585    | 50 | COMMIN.                  | 10 | 10 | 10   | 10   | 10 | 50   |
| 21                   | COBAN<br>SOLPMAN            | 10               | 10               | 10               | 10               | 10               | 50      | 52 | CETTR<br>Transits        | 15 | 15 | 15   | 0    | 10 | 45   |
| 22                   | DEMIKTAŞ<br>MEDULLAH        | 13               | 15               | 15               | 0                | 0                | 45      | 53 | MPGZ<br>PATMA            | 10 | 10 | 20   | 20   | 10 | 80   |
| 23                   | CHAR<br>CHAR                | 10               | 10               | 20               | 20               | 20               | 80      | 54 | OFFRE HALL               | 10 | 10 | 10   | 70   | 20 | 20   |
| 24                   | FLADARIA,<br>ROBAT          | 10               | 10               | 10               | 20               |                  | 200     |    |                          |    |    | 1    | 0-   | 0  | 0    |

Figure 6: Traditional Practice Check List

### **Computer-Aided Method of Measurement and Scoring**

The checking and scoring process in the computer-aided method for a total of 54 students took 34.8 seconds. (Practice control made by developed computer software with 34.8 seconds to control 54 students took place in such a short time).

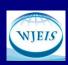

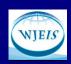

November 2015, Volume: 5 Issue: 4 Article: 04 ISSN: 2146-7463

| Practice | E-Commerce Web Site    |                             | Total Coope 488 malata (98°E) |                                             |                                   |                   | 25    | ÓNDER FEVZÍ   | 70                 | 15 | - 1 | 15 | 0  | 50 |    |
|----------|------------------------|-----------------------------|-------------------------------|---------------------------------------------|-----------------------------------|-------------------|-------|---------------|--------------------|----|-----|----|----|----|----|
| Subject  | E-Commerce Web 5       | D Site                      |                               | Total Score                                 | 100 points                        | 100 points (20°5) |       |               | YAREN TOLGAWN      | •  | 10  | 20 | 20 | 15 | 16 |
| Practice |                        |                             |                               |                                             |                                   |                   | 27    | TURGUT BURAK  | 1                  | 10 | 1   | 10 | 15 | 36 |    |
| Duration | 50 minutes             |                             |                               | Execution Time 34.8 seconds for 54 students |                                   |                   | 28    | YUSIFLI ROYAL | 0                  | 0  | 10  | 20 | 15 | 45 |    |
| NO       | Surname Name           | 1.Stage Score 2.Stage Score |                               | 3.Stace Score                               | A.Stage Score S.Stage Score TOTAL |                   | TOTAL | 29            | OURMUŞ KADİR       | 10 | 10  | 20 | 15 | 15 | 70 |
| 1        | ALBAYRAK İBRAHİN MERT  | 10                          |                               | t a Character Set to Da                     | i .                               |                   | 35    | 30            | SARI MAKBULE       | 15 | 0   | 20 | 10 | 20 | 65 |
| 2        | GÓÇMEN GONCA           | 20                          | 9000                          | 20                                          | 20                                | ional vong        | 60    | 31            | ERSÓZ EŞE          | 0  | 10  | 15 | 0  | 15 | 40 |
| 3        | SAČLAN SERHAT          | 20                          | 0                             | 10                                          | 20                                | 20                | 70    | 32            | YLMAZ MERVE BÖŞRA  | 10 | 10  | 15 | 20 | 20 | 75 |
| 1        | SISMAN DENIZHAN        | 20                          | 15                            | 20                                          | 10                                | 20                | 85    | 33            | ALTAY SÜLEYNAN     | 0  | 50  | 50 | 10 | 10 | 60 |
| 6        | SAHN TUĞOEM            | 0                           | 0                             | 15                                          | 15                                | 0                 | 30    | 34            | IMAL MÜŞERREF      | 0  | 0   | 0  | 0  | 0  | 0  |
| 6        | ÓZCAN YAKUT            | 0                           | 15                            | 15                                          | 20                                | -                 | 50    | 35            | ÓZÇELÍK OĞUZHAN    | 20 | 0   | 50 | 10 | 10 | 60 |
| 1        | CEYLAN ENES            | 10                          | 15                            | 10                                          | 15                                | 15                | 65    | 36            | YÜKSEL MEHMET ALI  | 15 | 0   | 0  | 15 | 0  | 30 |
|          | CWCIKAĆAN              | 20                          |                               | 15                                          |                                   | 15                |       | 37            | AYNA MUHAMMET EMIN | 20 | 20  | 10 | 10 | 30 | 80 |
| 0        | A/DOČANEBUBEKÍR        |                             | 20                            |                                             | 20                                |                   | 90    | 38            | OZADAN NAZIFE GÜL  | 10 | 10  | 20 | 20 | 20 | 80 |
| 9        |                        | 20                          | 0                             | 10                                          | 20                                | 10                | 60    | 39            | ÓZCAN ÓZGE         | 0  | 20  | 20 | 20 | 0  | 60 |
| 10       | MUSTAK FATIMATÚL ZEHRA | 15                          | 15                            | 15                                          | 10                                | 10                | 65    | 40            | DUYMAZ GIZEM       | 15 | 20  | 15 | 0  | 20 | 70 |
| 11       | ERIK MUHAMMED          | 10                          | 30                            | 15                                          | 20                                | 20                | 85    | 41            | EDEBALÍ SELDA      | 10 | 20  | 10 | 15 | 15 | 70 |
| 12       | GÜREL NURAT            | 0                           | 20                            | 0                                           | 10                                | 0                 | 30    | 42            | YÜKSEL MUSTAFA     | 0  | 0   | 10 | 20 | 15 | 45 |
| 1)       | SOREN MELEK OLCAY      | 20                          | 0                             | 20                                          | 20                                | 0                 | 60    | 43            | TAŞCI EZGİ         | 10 | 0   | 15 | 20 | 20 | 65 |
| 14       | AXXUŞHULİSI            | 0                           | 10                            | 20                                          | 10                                | 20                | 60    | 44            | UÇARFARUK          | 0  | 10  | 15 | 10 | 10 | 45 |
| 15       | DOYMAZ KÜBRA           | 10                          | 20                            | 15                                          | 10                                | 20                | 75    | 45            | ALTAY EMRE         | 20 | 20  | 10 | 15 | 0  | 65 |
| 16       | AKGÛN RAMAZAN          | 0                           | 0                             | 20                                          | 15                                | 10                | 45    | 46            | ÇİTİM UĞUR ÇAN     | 15 | 10  | 10 | 20 | 20 | 75 |
| 17       | TUNAMENNET BUĞRAHAN    | 0                           | 0                             | 10                                          | 10                                | 20                | 40    | 47            | ÓZTÍNEDA           | 10 | 20  | 0  | 15 | 0  | 45 |
| 10       | AYLHAZ MEHMET          | 0                           | 20                            | 20                                          | 15                                | 15                | 70    | 48            | KAPLANŞAKİR        | 0  | 15  | 15 | 0  | 0  | 30 |
| 19       | UYGUN İBRAHİM          | 1                           | 20                            | 10                                          | 15                                | 1                 | 45    | 49            | SAĆLAM AYSUN       | 10 | 20  | 10 | 20 | 20 | 80 |
| 20       | B4/RAMOLEX             | 15                          | 70                            | 10                                          | 20                                | 1                 | 65    | 50            | YILM ALI OSMAN     | 15 | 20  | 20 | 0  | 15 | 70 |
| Ż1       | ÇOBAN SÜLEYNAN         | 0                           | 15                            | 10                                          | 20                                | 15                | 60    | 51            | TÚRK ERAY          | 20 | 15  | 0  | 0  | 10 | 45 |
| 22       | DEMÍRTAŞ ABDULLAH      | 10                          | 1                             | 20                                          | 15                                | 15                | 60    | 52            | ÇETIN TAHSIN       | 10 | 15  | 10 | 10 | 0  | 45 |
| 23       | ÖZTEMÜR CİHAN          | 20                          | 15                            | 10                                          | 20                                | 1                 | 65    | 63            | AKYÚZ FATMA        | 10 | 0   | 20 | 10 | 0  | 40 |
| 24       | YURDAKUL KORAY         | 15                          | 10                            | 15                                          | 10                                | 10                | 60    | 54            | ERTAS HALL         | 0  | 10  | 10 | 0  | 0  | 20 |

Figure 7: Computer-Aid Practice Check List

Process time of both methods are comparing in Figure 8. According to this diagram it is understood that the difference between the two duration of the methods is too large compared and duration of the traditional methods, 1 minute per student is increasing proportionally according to increase in the number of students, duration of the computer aid method, 0.01 seconds per student is increasing proportionally according to increase in the number of students.

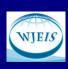

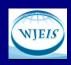

November 2015, Volume: 5 Issue: 4 Article: 04 ISSN: 2146-7463

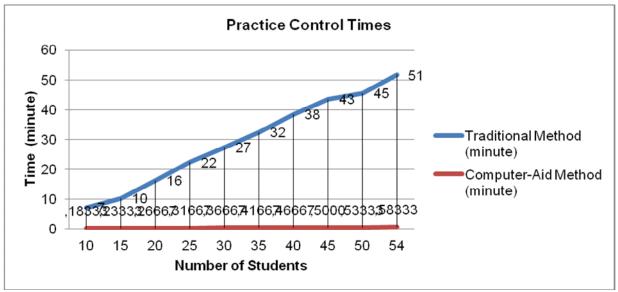

Figure 8: Practice Control Times

The developed software to perform measurement and evaluation process run on fast server computer and Windows Server 2012 operation system. The Server computer has Intel Xeon E3-1220 (3.10GHz 8MB) Quad Core processor, 4 GB PC3-10600E 1333 MHz ECC DDR3-SDRAM, 1 TB SATA 3.5" NHP HDD hard disk and 1Gb 2-port 330i Adapter Ethernet card. Database software is MySQL 5.6.

#### **DISCUSSION AND RESULTS**

#### Velocity

According to findings it is shown that the computer aid method is more effective compared the traditional method. The measurement practice time is decreased in computer aid method and the time problem caused by traditional method has been eliminated. Therefore more time can be allocated more effectively education.

### **Statistical Evaluation**

The computer aid measurement and evaluation of practice stages offers more efficient way in the examination of the statistical evaluation. Average scores of practice stages of "Ecommerce Web site" issue are shown in Figure 9. Statistical information of the student's practice success has been achieved faster with computer software

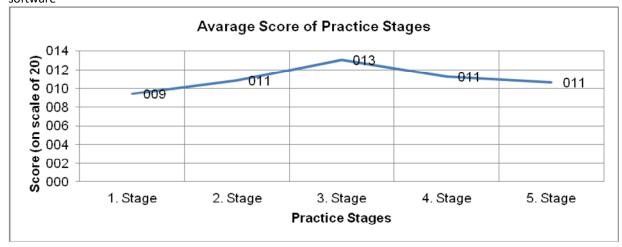

Figure 9: Average of Practice Stage of E Commerce Web Site